# \$3 6 miniapp<sup>'</sup>les <sup>volume 30, Issue 6</sup> newsletter

the minnesota apple computer users' group, inc.

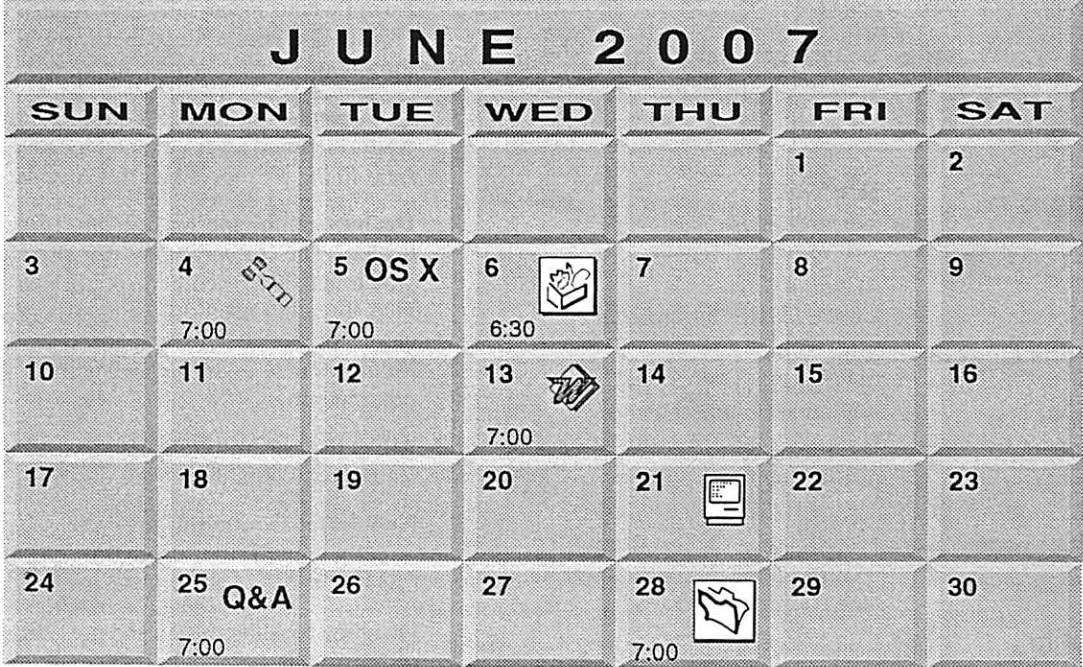

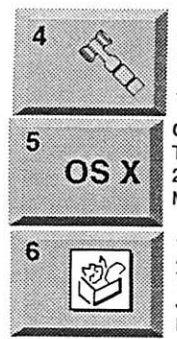

Board of Directors mini'app'les members welcome Merriam Park Library 1831 Marshall Avenue SI. Paul Tom Gales 612-789-1713

OSX SIG The Foundation 219 Second Street North Suite 200 Minneapolis. MN 55403

AppleWorks SIG Augsburg Library 6:30 PM 7100 Nicollet Ave S, Richfield John Hunkins, Sr. 651-457-8949 hunkins@mac.com.

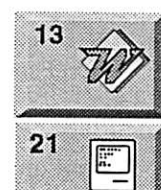

Microsoft Word SIG Eagles lodge 9152 Old Cedar Ave. Bloomington Tom Ostertag, E 651-488-9979

Macintosh Consultants SIG Perkins 7:00 AM 6920 Wayzata Blvd Golden Valley Bob Demeules, 763-559-1124

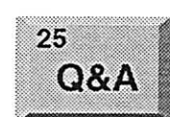

Macintosh Q&A SIG Questions & Answers Merriam Park Library 1831 Marshall Avenue St. Paul

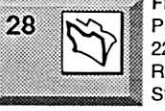

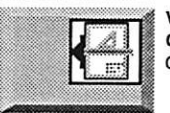

Les Anderson 651-735-3953 FileMaker Pro SIG Partners 2250 terminal Road

Roseville, MN Steve Wilmes 651-458-1513

VectorWorks SIG CJR Office Charles Radlotf 952 941 1667

For the latest information please visit http://www.miniapples.org

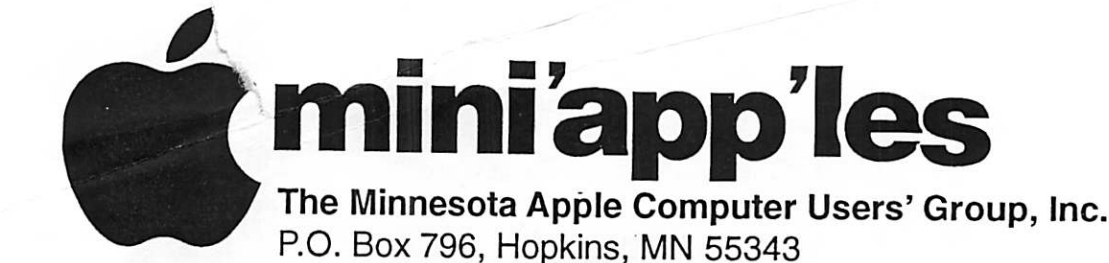

#### Board of Directors:

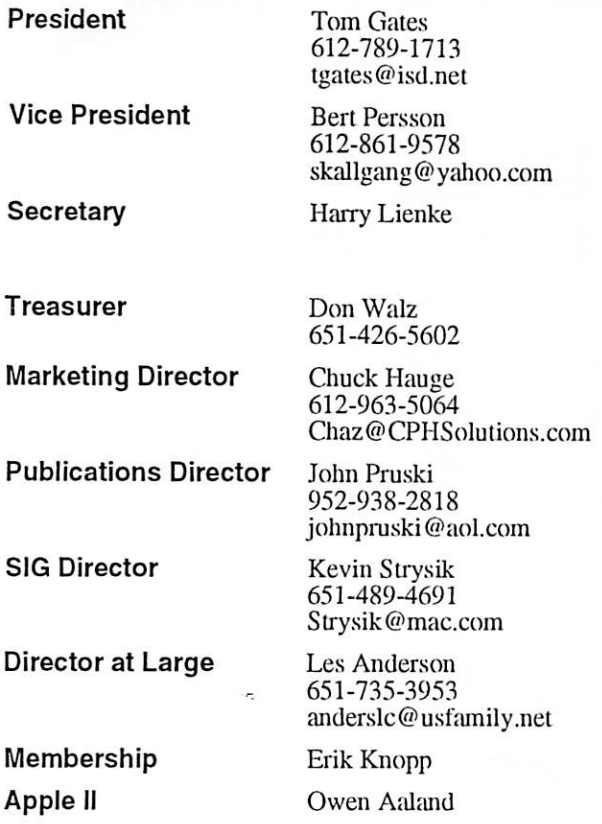

Introduction - This is the Newsletter of mini'app'les, the Minnesota Apple Computer Users' Group, Inc., a Minnesota non-profit club. The whole newsletter is copyrighted © by mini'app'les. Articles may be repro duced in other non-profit User Groups' publications except where specifically copyrighted by the author. (Permission to reproduce these articles must be given by the author.) Please include the source when reprinting.

Questions - Please direct questions to an appropriate board member. Users with technical questions should refer to the Members Helping Members section.

Dealers - mini'app'les does not endorse specific dealers. The club promotes distribution of information which may help members identify best buys and ser vice. The club itself does not participate in bulk pur chases of media, software, hardware and publications. Members may organize such activities on behalf of other members.

Advertisers - For information, see Newsletter Ad Rates box within this issue.

Newsletter Contributions - Please send contributions directly to our Post Office, Box 796, Hopkins, MN<br>55343, or tostertag@usfamily.net 55343, or tostertag@usfamily.net

Deadline for material for the next newsletter is the 1st of the month. An article will be printed when space permits and, if in the opinion of die Newsletter Editor or Manager, it constitutes material suitable for publication.

Editor/Publisher: Tom Ostertag 651-488-9979

Newsletter Layout: John Pruski 952-938-2818, Bert Persson 612-861-9578

mini'app'les BBS - Internet only access

mini'app'les WWW site: http://www.miniapples.org

mini'app'les e-mail: miniapples@mac.com

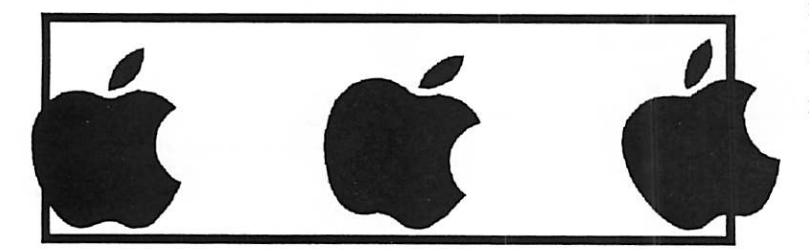

The mini'app'les Newsletter is an independent publication not affiliated, sponsored, or sanctioned by Apple Computer, Inc. or any other computer manufacturer. The opinions, statements, positions, and views herein are those of the author(s) or editor and are not intended to represent the opinions, statements, positions, or views of Apple Computer Inc., or any other computer manufacturer. Instead of placing a trademark symbol at every occurrence of a trade-marked name, we state that we are using the names only in an editorial manner, to the benefit of the trademark owner, with no intention of infringement of the trademark.

# CHANGE OF ADDRESS<br>Moving? Going to be away

from home and leaving a forwarding address with the Post Office? Please send us a Change of Address when you are informing others. By using a moment of your time and a few cents to drop us a card, you save the club some money and you get your newsletter delivered promptly to your new address. If you don't inform us, the Post Office puts your newsletter in the trash (they don't forward third class mail) and charges the club for informing us of your new address. Change of Address should be sent to the club's mailing address: mini'app'les, Attn: Membership Director, Box 796, Hopkins, MN 55343.

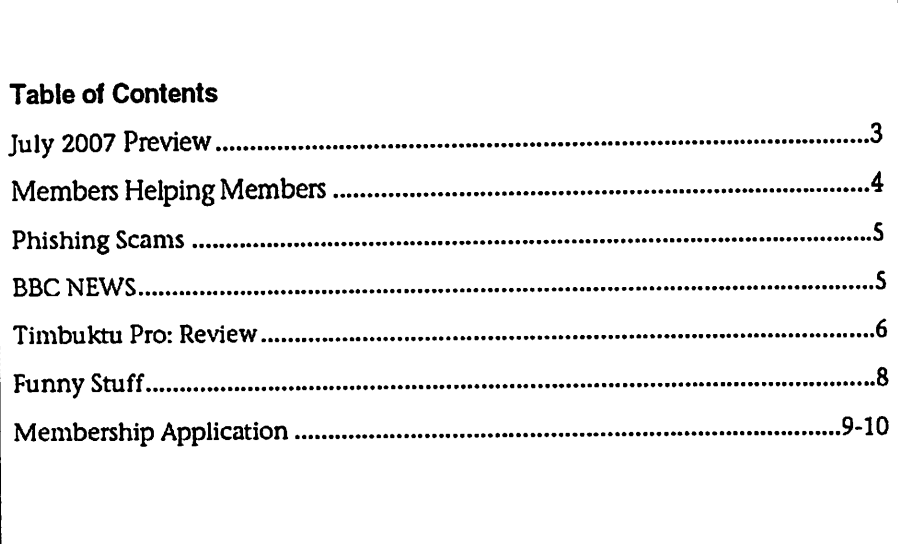

## July 2007 Preview

Here is the tentative calendar of our Special Interest Group (SIG) meetings for July 2007. Please pencil these events on your calendar. As always, when doubtful of a SIG date, time, or location, confirm with one of the following:

- At www.miniapples.org
- The cognizant SIG Leader

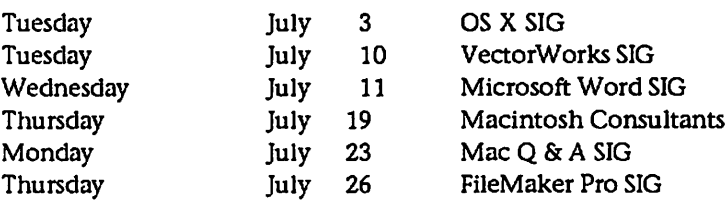

# Members Helping Members

Need Help? Have a question the manual doesn't answer? Members Helping Members is a group of volunteers who have generously agreed to help. They are just a phone (or an e-mail) away. Please call only during the appropriate times, if you are a member, and own the software in question.

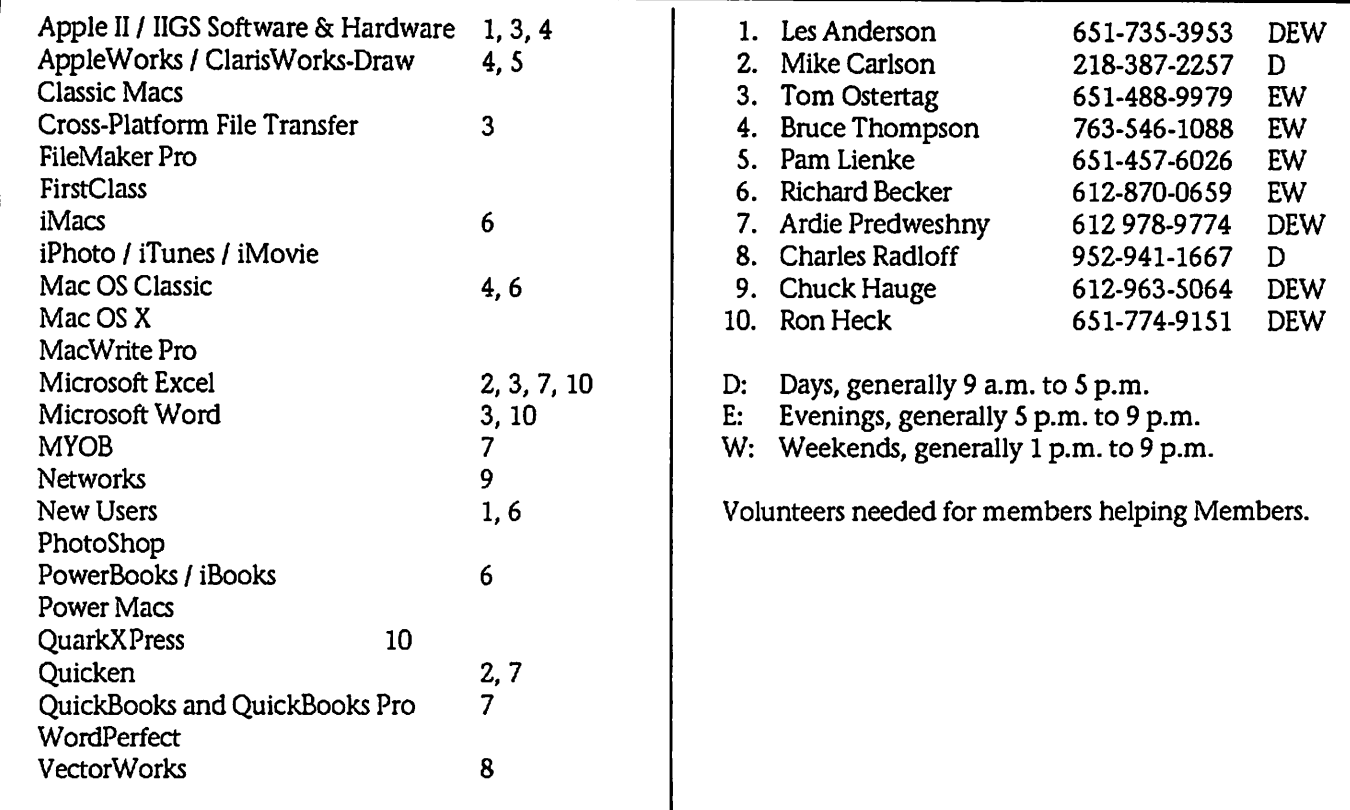

Please call at reasonable hours, and ask if it is a convenient time for them. By the way, many of these volunteers can also be contacted on our BBS. We appreciate your cooperation.

If you would like to be a Members Helping Member volunteer, please send an e-mail message to John Pruski on our BBS, or call him at 952-938-2818, with your name, telephone number, contact hours, and the software or hard ware areas you are willing to help others.

#### Newsletter Ad Rates

- $1/12$  page  $\ldots \ldots 2.25$ " Width x 2.5" Height  $\ldots \ldots 55$  $1/6$  page  $\ldots \ldots \ldots 2.5$ " Width x 5" Height  $\ldots \ldots \ldots$  \$10 1/3 page.... 2.5" Width x 10" Height Vert or 5.5 H.. \$20  $1/2$  page  $\ldots$ .... 7.5" Width x 5" Height (save 5%).... \$30  $2/3$  page......  $5"$  Width x 10" Height (save 7%).... \$40 Full page ... 7-1/2" Width x 10" Height (save 15%).. \$60 Outside back cover . 7-1/2" Width x 7-1/2" Height ..\$50 4. expound or demean a religion or practice. Inside back cover.... 7-1/2" Width x 10" Height ... \$60 All ads must be prepaid and submitted on electronic media. Ads of \$20 and under must run for
	- a minimum of three months.

mini'app'les will accept all ads for publication that do not affect our nonprofit status, or the postal regulations deal

- ing with our nonprofit mailing rates. Examples of ads that will be rejected are; but not limited to, ads that:
- 1. endorse apolitical candidate or cause
- 2. attack a person or cause
- 3. are in "bad taste" (x rated or similar)
	- Ads should be for a product or service. Because of our nonprofit mailing rates we must limit ads that are not related to computers.
		- Mail inquiries to: PO Box 796, Hopkins, MN, 55343 Phone inquiries to: John Pruski, 952-938-2818

# Phishing Scams

Submitted by Les Anderson

In the past few weeks I've received two scam e-mails. The first was sup posedly from Pay Pal asking me to verity my account status. I knew this was a Phishing scam because I don't have a Pay Pal account.

This week I had one reportedly from TCF Bank claiming that attempts were made from overseas to access my account and they were temporally suspending my account until I clicked on a link to verify it. It really looked like it came from TCF, and I do have an account and use the on-line banking. I called TCF and they asked that I forward it to their fraud department.

Here's the text of what I received, it also had the TCF logo in the header.

We recently noticed one or more attempts to log in to your TCF Bank account from a foreign IP address.

If you recently accessed your account while traveling, the unusual log in attempts may have been initiated by you. However if you are the rightful holder of the account. Click on the link below to re-activate your mem bership and follow the instructions.

### BBC NEWS

Submitted by John Pruski

Google searches web's dark side One in 10 web pages scrutinised by search giant Google contained mali cious code that could infect a user's PC.

Researchers from the firm surveyed billions of sites, subjecting 4.5 million pages to "in-depth analysis".

About 450,000 were capable of launching so-called "drive-by down loads", sites that install malicious code, such as spyware, without a user's knowledge.

A further 700,000 pages were thought to contain code that could compro mise a user's computer, the team report.

https://www.tcfbank.com/onlinesecurityalertupgrade/re-activate/membership

If you choose not to complete the request, you give us no choice but to suspend your account temporary.

It takes at least 72 hours for the inves tigation in this case and we strongly recommend you to verify your account at that time.

If you received this notice and you are not the authorized account holder, please be aware that it is in violation of TCF Bank policy to represent one self as an other TCF Bank user. Such action may also be in violation of local, national, and/or international law. TCF Bank is committed to assist law enforcement with any inquires related attempts to misappropriate personal information with the intent to commit fraud or theft. Information will be provided at the request or law enforcement agencies to ensure that perpetrators are prosecuted to the fullest extent of the law.

Thanks for your patience as we work together to protect your account.

TCF Bank Account Review Department.

To address the problem, the researchers say the company has "started an effort to identify all web pages on the internet that could be malicious".

Phantom sites

Drive-by downloads are an increasing ly common way to infect a computer or steal sensitive information.

They usually consist of malicious pro grams that automatically install when a potential victim visits a boobytrapped website.

"To entice users to install malware, adversaries employ social engineer ing," wrote Google researcher Niels Provos and his colleagues in a paper titled The Ghost In The Browser.

Please do not reply to this email. This mailbox is not monitored and you will not receive a response. For assistance, log in to your TCF Bank account and click the Help link located in the top right corner of any TCF Bank page.

TCF Bank Email ID cc00520

TCF Bank 2007. All rights

If you get any e-mail asking for simi lar information DO NOT reply but contact the business and report it. Business's do not ask for personal information via e-mail.

Finding all the web-based infection vectors is a significant challenge and requires almost complete knowledge of the web Google researchers Avoiding attacks

"The user is presented with links that promise access to 'interesting' pages with explicit pornographic content, copyrighted software or media. A common example are sites that dis play thumbnails to adult videos."

The vast majority exploit vulnerabili ties in Microsoft's Internet Explorer browser to install themselves.

Some downloads, such as those that alter bookmarks, install unwanted toolbars or change the start page of a browser, are an annoyance. But increasingly, criminals are using

 $\curvearrowleft$ 

drive-bys to install keyloggers that steal login and password information.

Other pieces of malicious code hijack a computer turning it into a "bot", a remotely controlled PC.

Drive-by downloads represent a shift away from traditional methods of infecting a computer, such as spam and email attachments.

#### Attack plan

As well as characterising the scale of the problem on the net, the Google study analysed the main methods by which criminals inject malicious code on to innocent web pages.

It found that the code was often con tained in those parts of the website not designed or controlled by the website owner, such as banner adverts and widgets.

Widgets are small programs that may, for example, display a calendar on a

### Timbuktu Pro: Review

Submitted by John Pruski

One of the things I love about soft ware for the Mac is the quality and abundance of programs that help users get the most out of their com puting experience while integrating with the Mac as much as possible. Timbuktu Pro remote control software from Motorola (formerly Netopia) is no exception to this rule.

Before we get to far into this review I think we should talk a little about what exactly Timbuktu Pro does. Timbuktu Pro is basically a remote computing application that allows a person to control one computer from another machine all within a very Mac-like interface. Additionally the program allows drag 'n drop file shar ing, voice and text chat functionality as well as the ability to use it in cross platform environments.

Since this app is an extremely power ful and feature rich remote computing environment I decided to focus my review on what is, in my opinion, eas iest way to get set up and running. Setup

webpage or a web traffic counter. These are often downloaded from third-party sites.

The rise of web 2.0 and user-generated content gave criminals other chan nels, or vectors, of attack, it found.

For example, postings in blogs and forums that contain links to images or other content could unwittingly infect a user.

The study also found that gangs were able to hijack web servers, effectively taking over and infecting all of the web pages hosted on the computer.

In a test, the researchers' computer was infected with 50 different pieces of malware by visiting a web page hosted on a hijacked server.

The firm is now in the process of mapping the malware threat.

Google, part of the StopBadware coali tion, already warns users if they are

While there are many ways to set up access between installations of Timbuktu my personal favorite is the ease of use provide by using the Skype VOIP client. By using Skype to con nect your machines you can bypass what can be lengthy firewall and router setups which include configur ing the Mac's network settings and your router. However, when using Skype to create the secure connection between machines I was able to setup both of my machines from scratch and be up and running in under 10 minutes. Amazing when you consider the complexities and security implica tions of working on a remote comput er.

#### Remote Control

Remote control works exactly like you would expect on the Mac. Once you launch Timbuktu and connect to your remote machine a window pops up showing you the contents of the remote computer's screen. If the screen is larger than your current screen, like working on a Macbook and controlling an iMac, then Timbuktu allows you to scale the

about to visit a potentially harmful website, displaying a message that reads "this site may harm your com puter" next to the search results.

"Marking pages with a label allows users to avoid exposure to such sites and results in fewer users being infect ed," the researchers wrote.

However, the task will not be easy, they say.

"Finding all the web-based infection vectors is a significant challenge and requires almost complete knowledge of the web as a whole," they wrote.

Story from BBC NEWS: http://news.bbc.co.uk/go/pr/fr/- /2/hi/technology/6645895.stm

Published: 2007/05/11 11:37:08 GMT

© BBC MMVn

screen or have it track the mouse around at full resolution.

 $\overline{\phantom{a}}$ 

Once connected you can just move your mouse inside the Timbuktu win dow and your mouse and keyboard with begin to operate the remote machine like you were sitting down in front of it. All of the functionality you would normally get from your remote machine, including system performance, is at your finger tips the only hold up being the speed at which your internet connection refreshes the remote screen. I've been testing out exporting files from Final Cut Pro remotely so that I can start exports and renders in the evening without having to stop by the office and let me say it has been a real time

#### File Sharing

Timbuktu Pro allows for drag 'n drop file sharing that I believe is unique in the world of remote control access on the Mac. While free programs like VNC clients might appear to provide all of the same features of Timbuktu Pro, they don't come close to the drag 'n drop file transfer that is both secure

 $\overline{\phantom{a}}$ 

and intuitive and of course much more Mac like in execution. All you have to do to move a file from one machine to the other is drag that file from one desktop to the other, whether it is your remote or local machine. Normally you would have to use VNC for screen control and an FTP client to access your files, but with Timbuktu you can have both in a much more user friendly way.

#### Gripes

Of course, as with any application Timbuktu isn't perfect and there are few things that bug me about the app. Some of the user interface feels a little dated, especially the preferences win dow. Also, I wish you could delete the Menu bar icon when you are not planning on using the app, if for no other reason than that it lets anyone who glances at your screen know that you have access to remote computers. Not a big deal, but something that bothered me when I was attending NAB last week with over 130,000 other people. Of course these are all minor annoyances, and they don't keep me from really enjoying the application.

#### Wrap Up

There are tons of features like instant messaging, clipboard sync, screen scaling, quicktime recording as well as the ability to change the color resolu tion in order to improve response time that round out this very mature application. It is one of the few appli cations that started out with the Mac back in the 1980s and has made it through the "dark years" to end up on the current version of OSX. Not many applications on the Mac can say that and continue to create what other reviewers have called the "gold standard for Macintosh remote con trol."

After using Timbuktu Pro for the last couple of weeks I think this applica tion is a must have for anyone who needs to access files on remote com puters. The application provided me piece of mind knowing that when I'm on the road I have full access to my workstation at the office. It also brings the freedom of being able to check in on processes running on my G5 at work from the comfort of my living room couch, which as a guy who manages the computers at the

office is a much needed reassurance. Due to it's day to day ease of use, full feature set, relatively new Skype inte gration and compatibility with Windows machines I can't think of a better solution for remote control on the mac.

Pros: Extremely powerful remote com puting environment with easy file sharing and integration with the Mac OS.

Cons: A bit complication to set up, could maybe use a walk through process when setting up new comput ers or installations.

Five out of Five Dog Cows

This entry was posted by Matthew<br>Kappenman on Friday, April 27th, 2007 at 8:03 am and is filed under Software Review.

# Funny Stuff

Submitted by Les C. Anderson

You have to be old enough to remem ber Abbott and Costello, and too old to REALLY understand computers, to fully appreciate this. For those of us who sometimes get flustered by our computers, please read on...

If Bud Abbott and Lou Costello were alive today, their infamous sketch, "Who's on First?" might have turned out something like this:

COSTELLO CALLS TO BUY A COM PUTER FROM ABBOTT

ABBOTT: Super Duper computer store. Can I help you?

COSTELLO: Thanks. I'm setting up an office in my den and I'm thinking about buying a computer.

ABBOTT: Mac?

COSTELLO: No, the name's Lou.

ABBOTT: Your computer?

COSTELLO: I don't own a computer. I want to buy one.

ABBOTT: Mac?

COSTELLO: I told you, my name's Lou.

ABBOTT: What about Windows?

COSTELLO: Why? Will it get stuffy in here?

ABBOTT: Do you want a computer with Windows?

COSTELLO: I don't know. What will I see when I look at the windows?

ABBOTT: Wallpaper.

COSTELLO: Never mind the windows. I need a computer and software.

ABBOTT: Software for Windows?

COSTELLO: No. On the computer! I need something I can use to write proposals, track expenses and run my business. What do you have?

A BBOTT: Office.

COSTELLO: Yeah, for my office. Can you recommend anything?

ABBOTT: I just did.

COSTELLO: You just did what?

ABBOTT: Recommend something.

COSTELLO: You recommended some thing?

ABBOTT: Yes.

COSTELLO: For my office?

ABBOTT: Yes.

COSTELLO: OK, what did you recom mend for my office?

ABBOTT: Office.

COSTELLO: Yes, for my office!

ABBOTT: I recommend Office with Windows.

COSTELLO: I already have an office with windows! OK, let's just say I'm sitting at my computer and I want to type a proposal. What do I need?

ABBOTT: Word.

COSTELLO: What word?

ABBOTT: Word in Office.

COSTELLO: The only word in office is office.

ABBOTT: The Word in Office for Windows.

COSTELLO: Which word in office for windows?

ABBOTT: The Word you get when you click the blue "W".

COSTELLO: I'm going to click your blue "w" if you don't start with some straight answers. What about finan cial bookkeeping? You have anything I can track my money with?

ABBOT T: Money.

COSTELLO: That's right. What do you have?

ABBOTT: Money.

COSTELLO: I need money to track my money?

ABBOTT: It comes bundled with your computer.

COSTELLO: What's bundled with my computer?

ABBOTT: Money.

COSTELLO: Money comes with my computer?

ABBOTT: Yes. No extra charge.

COSTELLO: I get a bundle of money with my computer? How much?

ABBOTT: One copy.

COSTELLO: Isn't it illegal to copy money?

ABBOTT: Microsoft gave us a license to copy Money.

COSTELLO: They can give you a license to copy money?

ABBOTT: Why not? THEY OWN IT!

/\*•%

(A few days later)

ABBOTT: Super Duper computer store. Can I help you?

COSTELLO: How do I turn my com puter off?

ABBOTT: Click on "START".

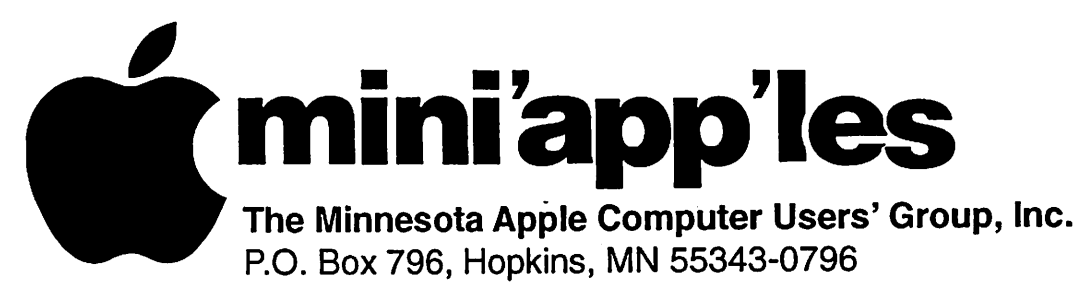

### Membership Application, & Renewal Form

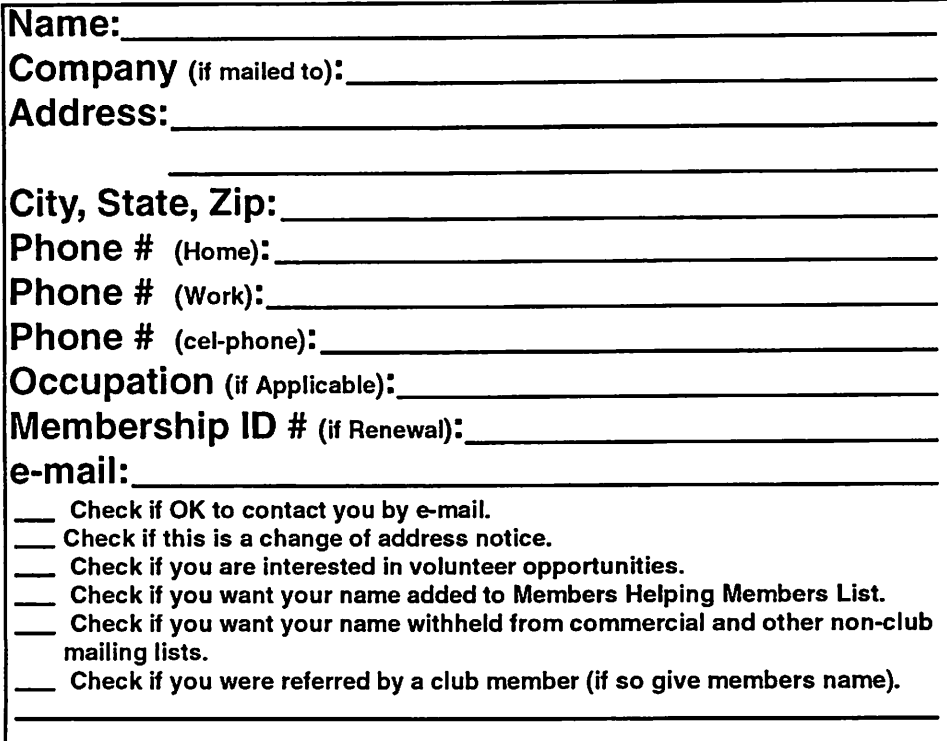

#### New Members & Renewing Members

Specify your level of support:

- \$25.00 One Year
- 545.00 Two Year
- 560.00 Three Year
- \_ \$15.00 Student One Year\*(must be a full-time student at an accredited institution)
- \$100.00 Corporate One Year

#### Please Make Your Checks Payable to: mini'app'les

Please address Your Payment to: mini'app'les P.O. Box 796 Hopkins, MN 55343-0796

Thank You for your support!

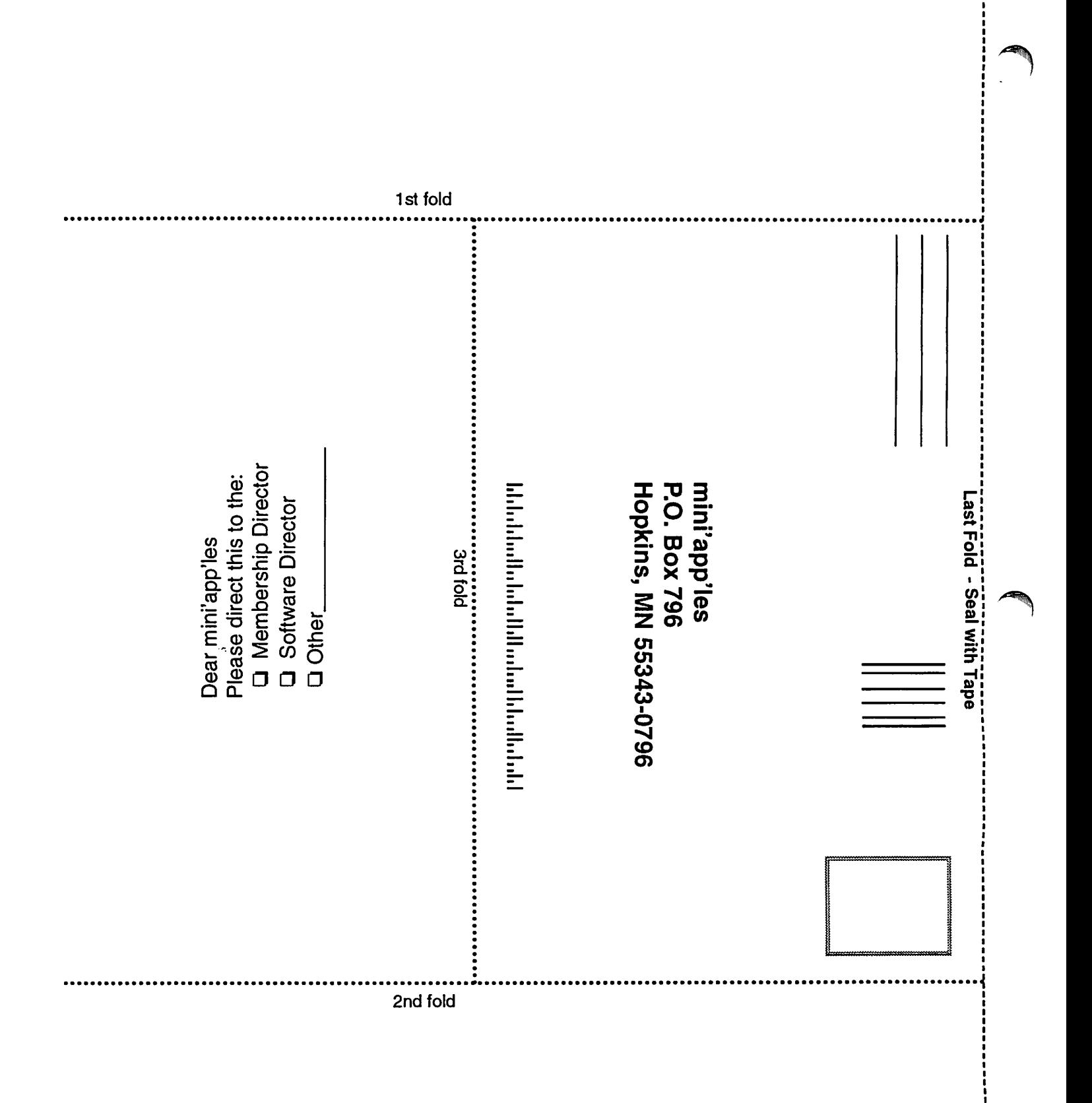

# $\bigcup$  Computing

Macintosh<sup>™</sup> Consulting Individual & Group Training Computer Problem Assistance

#### **Mike Carlson**

(218) 387-2257 (Grand Marais, MN)

#### mhcnvc@boreal.org

FileMaker® Solutions Alliance Member

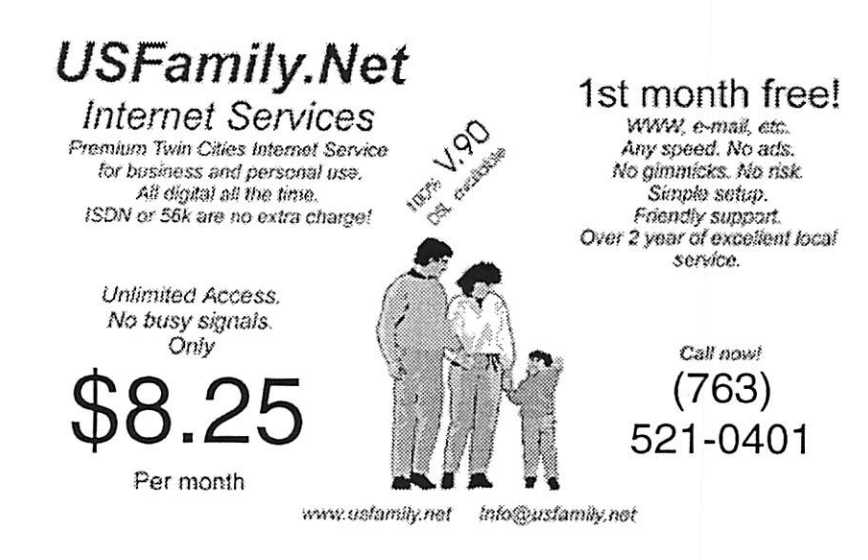

mini'app'les Newsletter

**June, 2007** 

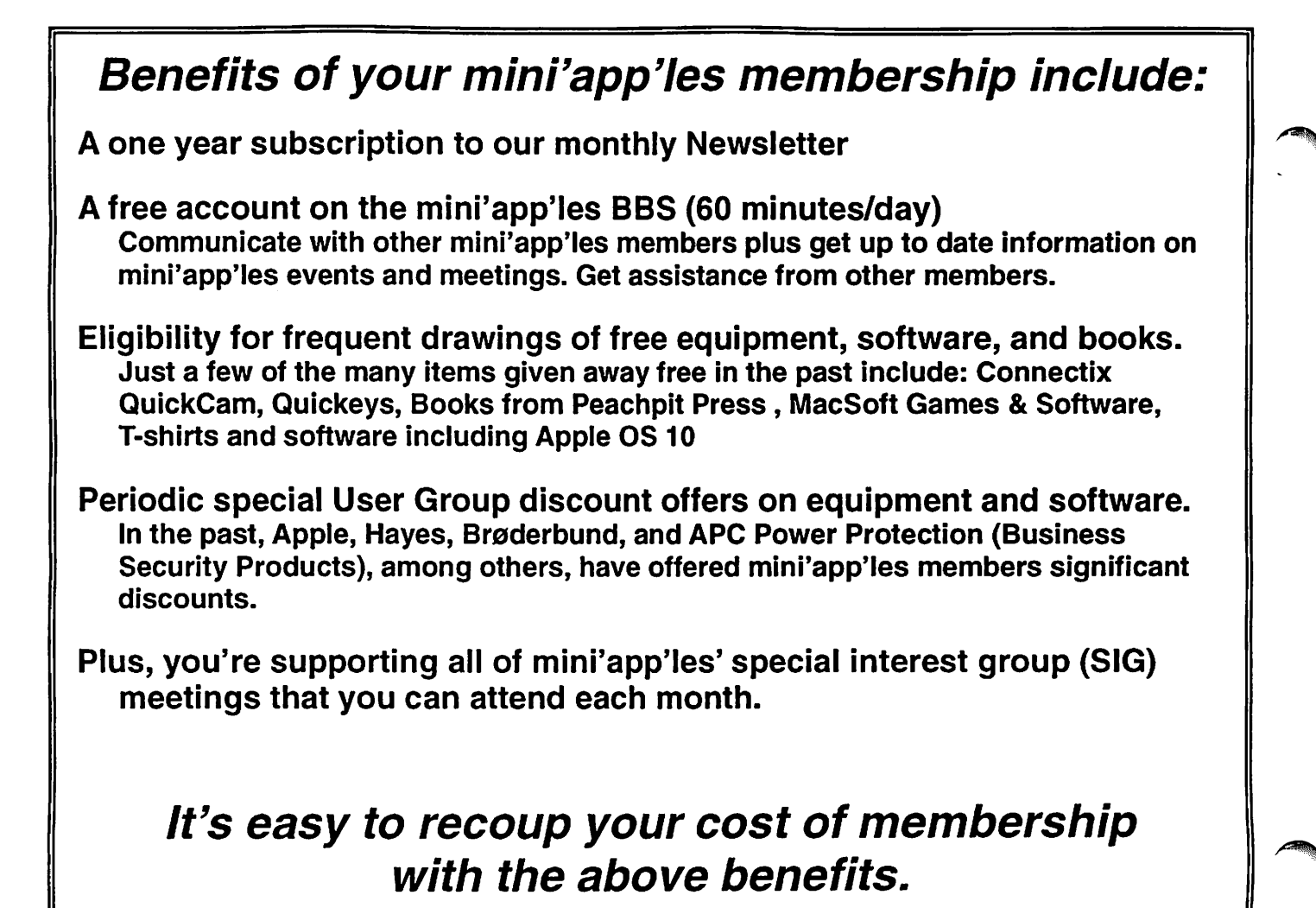

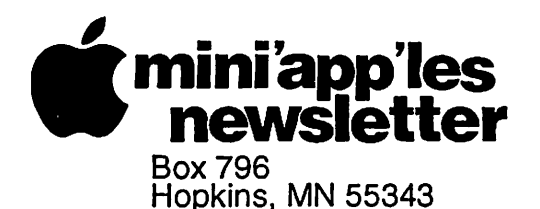

ADDRESS SERVICE REQUESTED

miniapp'les membership card

EXPIRES: Life ID# 160

DAN B BUCHLER 2601 WOODS TRL BURNSVILLEMN 55337

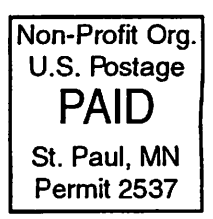